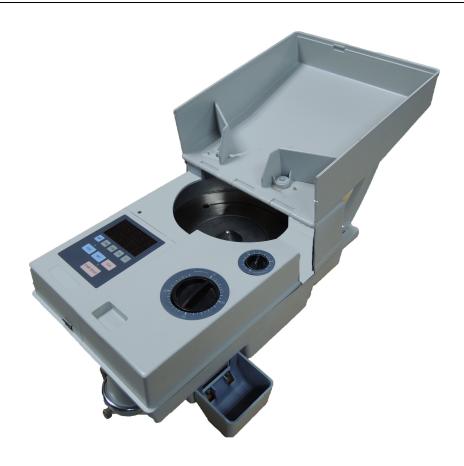

# Coin Counter CS-10S

**User Manual** 

## **Contents**

| 1. | . General Information                 |    |  |  |  |
|----|---------------------------------------|----|--|--|--|
| 2. | Diagram                               | 1  |  |  |  |
| 3. | Technical specification               | 2  |  |  |  |
| 4. | Panel                                 | 3  |  |  |  |
| 5. | Operation                             | 4  |  |  |  |
|    | 5.1 General counting mode             | 4  |  |  |  |
|    | 5.2 Accumulative counting mode        | 6  |  |  |  |
| 6. | Coin passage adjustment               | 7  |  |  |  |
|    | 6.1 Adjustment for known size coins   | 7  |  |  |  |
|    | 6.2 Adjustment for unknown size coins | 7  |  |  |  |
|    | 6.3 Counting sequence for mixed coins | 8  |  |  |  |
|    | 6.4 Coin jamming clearance            | 8  |  |  |  |
| 7. | Daily maintenance                     | 10 |  |  |  |
| 8. | Error codes & trouble shooting        | 10 |  |  |  |
| 9. | Accessory list                        | 11 |  |  |  |

#### 1. General Information

CS-10 coin counter is an economical but reliable coin counting machine. This machine has universal dial to count most country coins. It also has general counting, accumulative counting and batch counting modes which can fit small and medium coin handling customers' needs.

Before operating the machine, please read this manual carefully. Do not operate the machine until you understand the contents of this document.

Should you have any questions, please contact local distributor or sales agent for further advice.

#### 2. Diagram

- 1. Panel
- 2. Hopper cover
- 3. Left & right stop
- 4. Support Bracket
- 5. Thickness adjusting knob
- 6. Diameter adjusting knob
- 7. Rejected coin box
- 8. Coin outlet
- 9. Rejected coin outlet holder
- 10. Power socket
- 11. Power switch
- 12. Foot washer

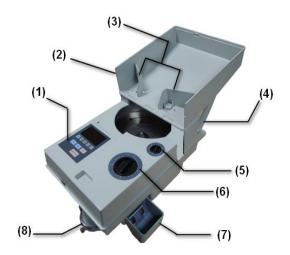

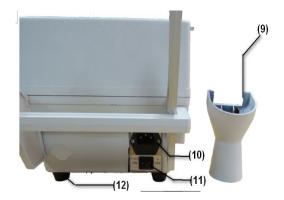

# 3. Technical specification

| Mode name                | CS-10S                           |
|--------------------------|----------------------------------|
| Hopper capacity          | 1000~2000pcs                     |
| Counting speed           | about 1500pcs/min                |
| Countable coin diameter  | 14~33mm                          |
| Countable coin thickness | 1.0~3.4mm                        |
| Display                  | 5 digits LED                     |
| Batch number range       | 1~9999                           |
| Dimension                | 380*230*180mm                    |
| Net weight               | 8.8kg                            |
| Power consumption        | 60W                              |
| Power requirements       | 220V±10%, 50Hz or 110V±10%, 60Hz |

## 4. Panel

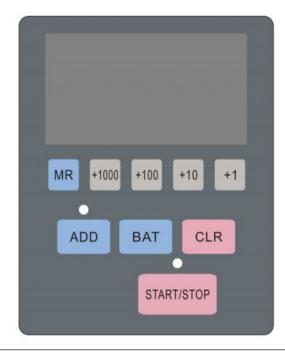

| Keys         | Functions                                                                                                    |  |
|--------------|----------------------------------------------------------------------------------------------------|--|
| "START/STOP" | Press this key to START/STOP the machine to count. When it starts, the red indicator n the upper side will be lighted on.                                                                                                    |  |
| "ADD"        | Press this key to turn ON/OFF Accumulative counting mode. When the function is on, the red indicator on the upper side will be lighted on.                                                                                                    |  |
| "BAT"        | Press this key to turn ON/OFF batch counting mode. When the function is on, there will be a sign of "P" to indicate. The previous set batch number will be recorded and displayed again when you turn on the function again.                     |  |
| "CLR"        | To clear data. Press this key one time will clear the present counted number.                                                                                                    |  |
| "MR"         | When ADD function is off, hold on pressing MR key will get the total counted number after the machine is turned on; When ADD function is on, hold on pressing MR key will get the previous total counted number before the machine is turned on. |  |
| "+1000"      | To increase batch number by 1000 at one time. The number will be changed from 0 to 9000.                                                                                                    |  |
| "+100"       | To increase batch number by 100 at one time. The number will be changed from 0 to 900.                                                                                                    |  |
| "+10"        | To increase batch number by 10 at one time. The number will be changed from 0 to 90.                                                                                                    |  |
| "+1"         | To increase batch number by 1 at one time. The number will be changed from 0 to 9.                                                                                                    |  |

## 5. Operation

### 5.1 General counting mode

Step 1: Open the hopper cover and support it with left and right support bracket as per the picture 5.1-1.

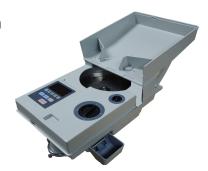

Pic. 5.1-1

Step 2: Turn on the power switch, the machine LED display will show "0". Now it is in general counting mode.

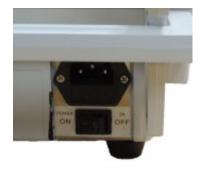

Pic. 5.1-2

Step 3: Set the diameter adjusting knob according to the counting coin's diameter size in millimeters as per picture 5.1-3.

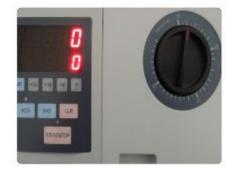

Pic. 5.1-3

Step 4: Set the thickness adjusting knob according to the counting coin's thickness size in millimeters as per picture 5.1-4.

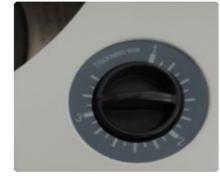

Pic. 5.1-4

Step 5: Fix one piece of cotton bag on the coin outlet and also install the rejected coin box on the right side as per picture 5.1-5.

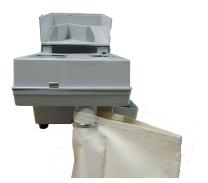

Pic. 5.1-5

Step 6: Put the coins on the hopper cover, then press START/STOP key to count, the machine will stop automatically after counting all coins.

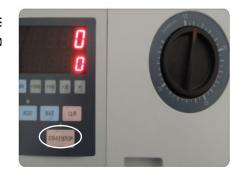

Pic. 5.1-6

Step 7: If needs to stop counting during the counting process, you can press START/STOP key, then the machine will stop. If you need to restart to count, then press START/STOP key again to continue.

Step 8: After counting, if press CLR key, it will clear the counting result which shows on the LED display.

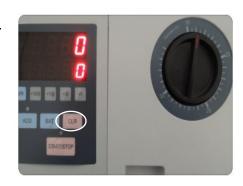

Pic. 5.1-7

#### 5.2 Accumulative counting mode

Press ADD key, it will turn ON/OFF Accumulative counting mode. When the function is on, the red indicator on the upper side will be lighted on. It means each time the machine counts, its previous result will be added to current counting result.

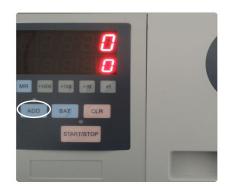

Pic. 5.2

At the same time, when ADD function is off, if hold on pressing MR key, the LED display will show the total counted number after the machine is turned on; When ADD function is on, hold on pressing MR key will get the previous total counted number before the machine is turned on.

#### 5.3 Batch counting mode

1. Press BAT key to turn ON/OFF batch counting mode. When the function is on, there  $\underline{will}$   $\underline{be}$  a  $\underline{sign}$  of "P" to indicate.

The numeric keys  $\lfloor 1 \rfloor$ ,  $\lfloor 10 \rfloor$ ,  $\lfloor 100 \rfloor$ ,  $\lfloor 1000 \rfloor$  is to increase batch number by 1, 10, 100 or 1000 at one time. After you set the batch number, the machine will record it with flashing of the LED about 5 seconds later.

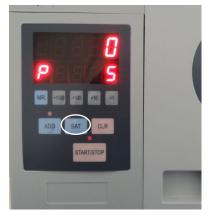

Pic. 5.3

- 2. After batch number set, press START/STOP key to start counting. When it reaches the batch number, the machine will stop with the flashing of sign "P". Press START/STOP key again, the machine will start for a new count and then stop until it reaches the batch number again.
- 3. If for the last batch counting, the machine stops counting but without reaching the batch number because there is no coin on the disc, after putting more coins, the machine will count continuously from last counting result.
- 4. If set the batch number to 0, the machine will not work even press START/STOP key.

# 6. Coin passage adjustment

#### 6.1 Adjustment for known size coins

If you already know the coin's diameter and thickness size in millimeters, you can adjust the right coin passage by set the diameter adjusting knob and thickness adjusting knob.

#### 6.2 Adjustment for unknown size coins

If you do not know the coin's diameter or thickness size in millimeters, you can do the following way to adjust the machine.

1. Remove the right side cover, shown as Pic.6.2-1

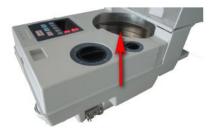

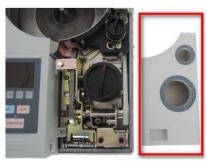

Pic.6.2-1

2. Place the coin under thickness adjusting assembly part, make sure the bottom part has  $0.1 \sim 0.3$ mm distance to the coin, and when you move the thickness adjusting knob assembly part, it will not touch the coin.

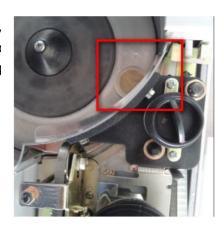

Pic.6.2-2

3. Lift the coin feeding part assembly, put the coin under diameter adjusting assembly passage, make sure it has width difference of 0.2~0.3mm between coin and passage.

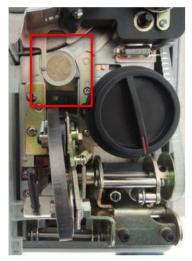

Pic.6.2-3

#### 6.3 Counting sequence for mixed coins

If there are mixed coins on the hopper, you need to count the coins from biggest diameter to smallest size sequence. You can fix the thickness adjusting knob to the biggest thickness coin. During the counting, the biggest diameter coins will be counted out from the coin outlet to the bag, and the smallest diameter coins will be sorted out to the rejected coin box.

#### 6.4 Coin jamming clearance

If the machine stops to work because of coin jamming, the LED display will show error code of "Eb0". Please press CLR key to clear the error code, and then press START/STOP key to restart counting. If the machine still fails to work, please do as follows:

1. Open the side cover;

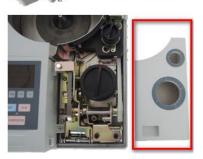

Pic.6.4-1

2. Lift the coin feeding passage assembly part;

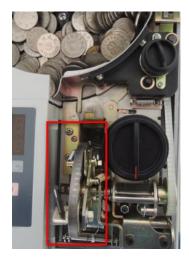

Pic.6.4-2

3. Lose the thickness adjusting knob assembly screw to pull the whole assembly part out, and then take out the jammed coins.

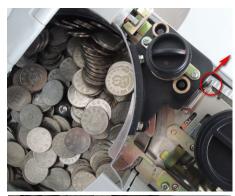

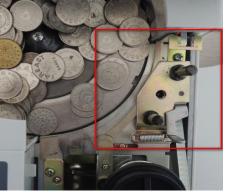

Pic.6.4-3

4. After taking out the jammed coins, install back the thickness adjusting knob assembly part. There will be a sound of "ka" if the assembly part is installed to the right position.

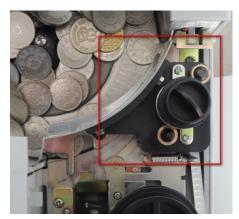

Pic.6.4-4

## 7. Daily maintenance

- Be sure to turn the main power off before attempting daily maintenance.
- Clean the coin runway and the counting sensor at least once a day with a brush.
- Check whether the feed belt is dirty or worn. If it is dirty, clean it by using a piece of soft cloth saturated with denatured alcohol. If it is worn, replace it with a new belt.
- If the machine requires service or additional repair parts, please contact your local distributor.

# 8. Error codes & trouble shooting

If the machine displays following error codes, please check and adjust the machine according to the table as below:

| Error code | Reason & Solution                                                                                                    |
|------------|----------------------------------------------------------------------------------------------------|
| Eb0        | It is displayed when coin jamming happens.  Press CLR key one time will clear this error code. Take out the jammed coins and then restart the machine to count. If the machine still fails to work, please adjust the machine according to chapter 5.3. |
| Ec0        | It is displayed when extra coin passes by the counting sensor after the machine stops counting.  Press CLR key one time will clear this error code, then restart counting.                                                                              |
| E04        | It is displayed when the right side cover is removed. The machine will also stop working for safety purpose. After you replace the cover, press START/STOP key again, the machine will continue to work.                                                |

# 9. Accessory list

| NO | Description | Qty | Notes      |
|----|-------------|-----|------------|
| 1  | Brush       | 1   |            |
| 2  | Screwdriver | 1   | Cross type |
| 3  | Power cord  | 1   |            |
| 4  | Belt        | 1   |            |
| b5 | Fuse        | 1   | 2A         |
| 6  | User manual | 1   |            |
| 7  | Cotton bag  | 2   |            |

\*\*Specifications are subject to change without prior notice.\*\*